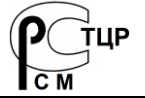

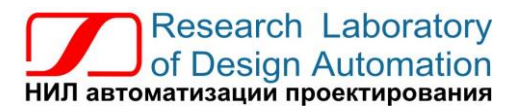

**Тел.: (495) 26-66-700, e-mail: info@reallab.ru, www.reallab.ru**

#### **Интеллектуальные источники питания**

Блоки, части и принадлежности вычислительных машин для жестких условий эксплуатации

# **Серия NLS**

# **NLS-150-12, NLS-150-24, NLS-150-48, NLS-300-12, NLS-300-24, NLS-300-48, NLS-500-12, NLS-500-24, NLS-500-48**

изготовлено по ТУ 27.11.50-001-24171143-2022

(взамен ТУ 4237-001-24171143-2015)

Руководство по эксплуатации

© НИЛ АП, 2024

Версия от 15 апреля 2024 г.

Уважаемый покупатель!

Научно-исследовательская лаборатория автоматизации проектирования (НИЛ АП, ООО) благодарит Вас за покупку и просит сообщать нам свои пожелания по улучшению этого руководства или описанной в нем продукции. Ваши пожелания можно направлять по почтовому или электронному адресу, а также сообщать по телефону:

НИЛ АП, ул. Биржевой спуск, 8, Таганрог, 347900,

#### Тел. (495) 26-66-700

e-mail: [info@reallab.ru,](mailto:info@reallab.ru) [http://www.reallab.ru.](http://www.reallab.ru/)

Вы можете также получить консультации по применению нашей продукции, воспользовавшись указанными выше координатами.

Пожалуйста, внимательно изучите настоящее руководство. Это позволит вам быстро и эффективно приступить к использованию приобретенного изделия.

Авторские права на программное обеспечение, модуль и настоящее руководство принадлежат НИЛ АП.

# **Оглавление**

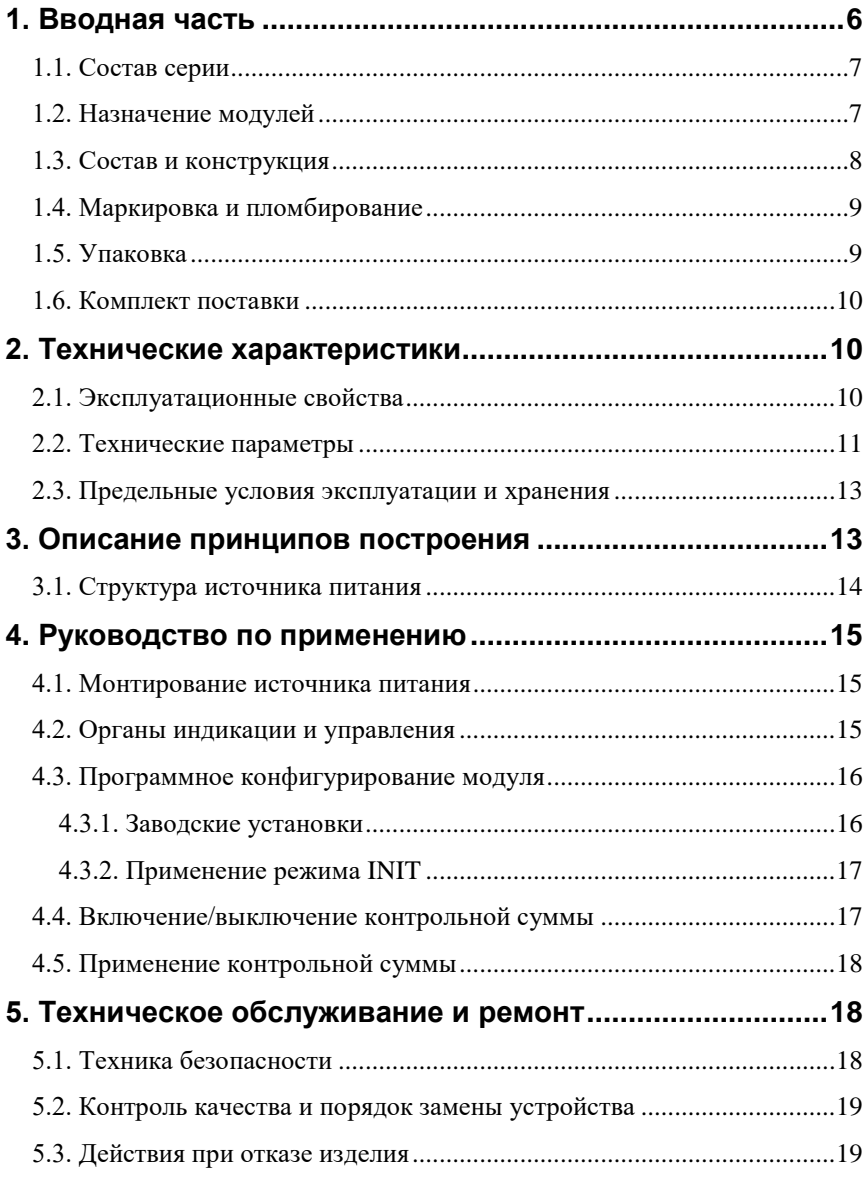

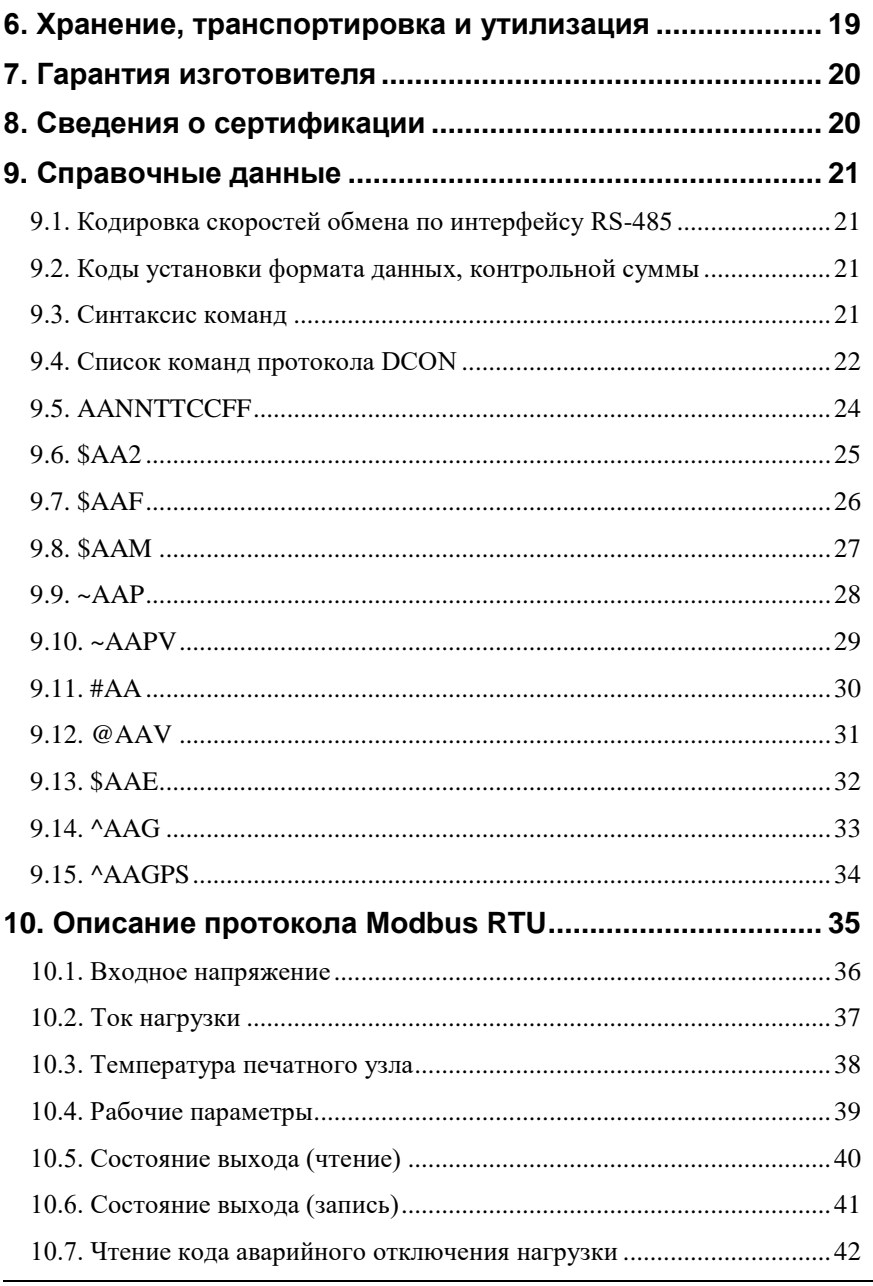

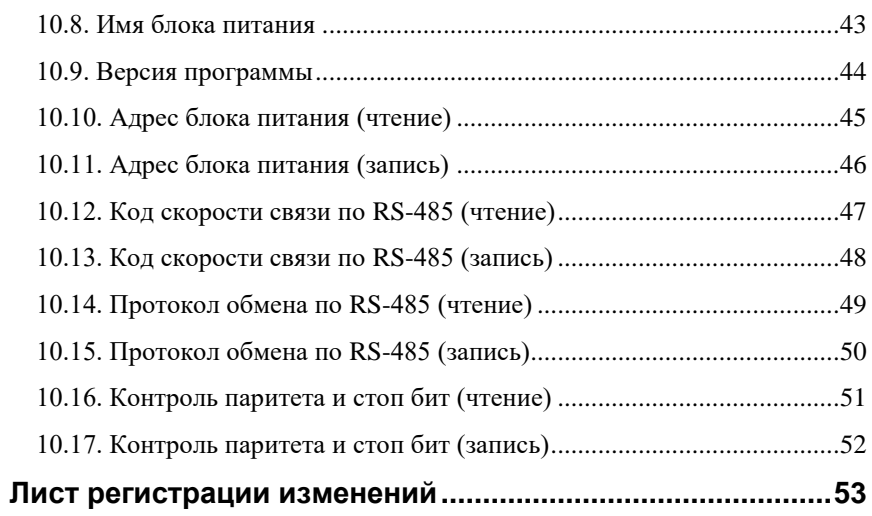

# <span id="page-5-0"></span>**1. Вводная часть**

Источники питания серии NLS предназначены для преобразования входного переменного напряжения в постоянное. Серия NLS имеет высокий КПД. Предусмотрена защита от перегрузки по току нагрузки и перегрева в процессе работы.

Источники питания рассчитаны на применение в жестких условиях эксплуатации при температуре окружающего воздуха от -40 до +70 °С, имеют гальваническую изоляцию между входом и выходом с испытательным напряжением изоляции 2,5 кВ. Внешний вид источника питания приведен на [рис. 1.1.](#page-5-1)

<span id="page-5-1"></span>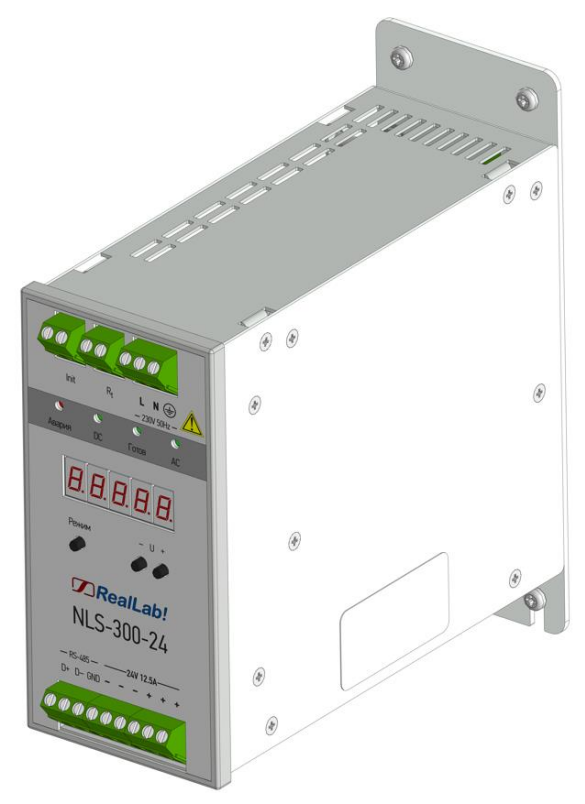

Рис. 1.1. Внешний вид источников питания серии NLS (150, 300, 500 Вт)

## <span id="page-6-0"></span>**1.1. Состав серии**

Варианты исполнения источников питания серии NLS и их маркировка приведены в [табл. 1.](#page-6-2)

| Маркировка<br>варианта<br>исполнения | Максимальная<br>мощность<br>нагрузки, Вт | Номинальное<br>выходное<br>напряжение, В | Максимальный<br>выходной<br>ток, А |
|--------------------------------------|------------------------------------------|------------------------------------------|------------------------------------|
| NLS-150-12                           | 150                                      | 12                                       | 12,5                               |
| NLS-300-12                           | 300                                      | 12                                       | 25                                 |
| NLS-500-12                           | 500                                      | 12                                       | 41,6                               |
| NLS-150-24                           | 150                                      | 24                                       | 6,25                               |
| NLS-300-24                           | 300                                      | 24                                       | 12,5                               |
| NLS-500-24                           | 500                                      | 24                                       | 20,8                               |
| NLS-150-48                           | 150                                      | 48                                       | 3,12                               |
| NLS-300-48                           | 300                                      | 48                                       | 6,25                               |
| NLS-500-48                           | 500                                      | 48                                       | 10,4                               |

<span id="page-6-2"></span>Табл. 1. Варианты исполнения источников питания

## <span id="page-6-1"></span>**1.2. Назначение модулей**

Источники питания торговой марки *RealLab!* серии NLS предназначены для питания электронных устройств с потребляемой мощностью до 500 Вт и напряжением питания 12, 24, 48 В, в частности, для питания модулей автоматики торговой марки *RealLab!* серий NL, NLS, а также вычислительных машин и модулей автоматики других производителей.

По своей конструкции модули являются вторичными, трансформаторными источниками питания. Микроконтроллер отслеживает уровни тока и напряжения на выходе источника, а также температуру выходного каскада. При достижении определённого уровня тока на выходе источника, микроконтроллер запускает принудительное охлаждение, а также **отключает выход источника при перегреве**.

Источник питания имеет возможность удалённого управления посредством интерфейса RS-485. В режиме реального времени можно узнать величины выходного тока, напряжения и температуры источника. При необходимости, путём ввода команды, можно принудительно отключить выход источника. Для интерфейса RS-485 предусмотрена возможность подключения терминального резистора 120 Ом – клеммы *Rt*.

### <span id="page-7-0"></span>**1.3. Состав и конструкция**

Источник питания состоит из печатного узла с прижимными клеммными колодками.

Корпус предназначен для крепления на панель, см. [рис. 1.2.](#page-7-1) Крепёжные планки поставляются в комплекте и устанавливаются при необходимости.

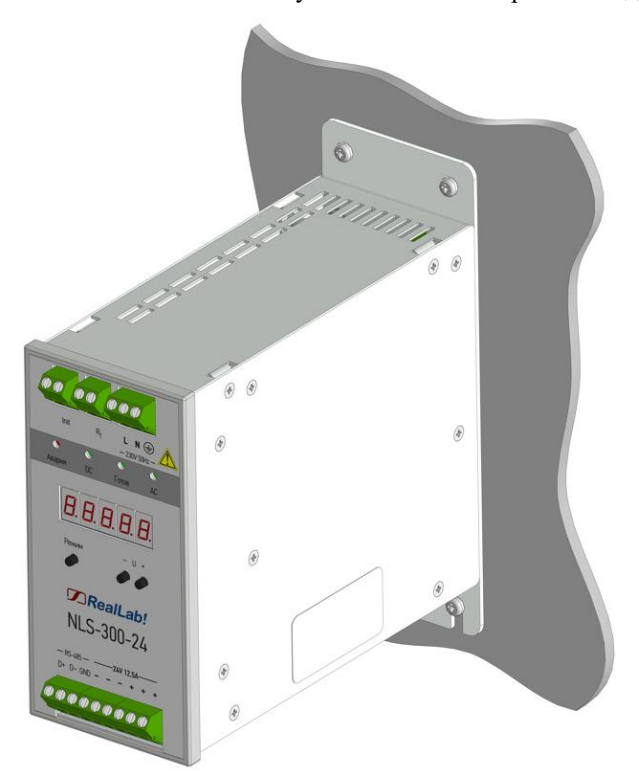

<span id="page-7-1"></span>Рис. 1.2. Вид установленного источника питания

## <span id="page-8-0"></span>**1.4. Маркировка и пломбирование**

Габаритный чертеж модуля представлен н[а рис. 1.3.](#page-8-2)

На лицевой панели модуля указана его марка, наименование изготовителя (RealLab!), назначение выводов (клемм).

На боковой стороне модуля указан почтовый и электронный адрес изготовителя, телефон, вэб-сайт, дата изготовления и заводской номер изделия.

Расположение указанной информации приведено на [рис. 1.1.](#page-5-1)

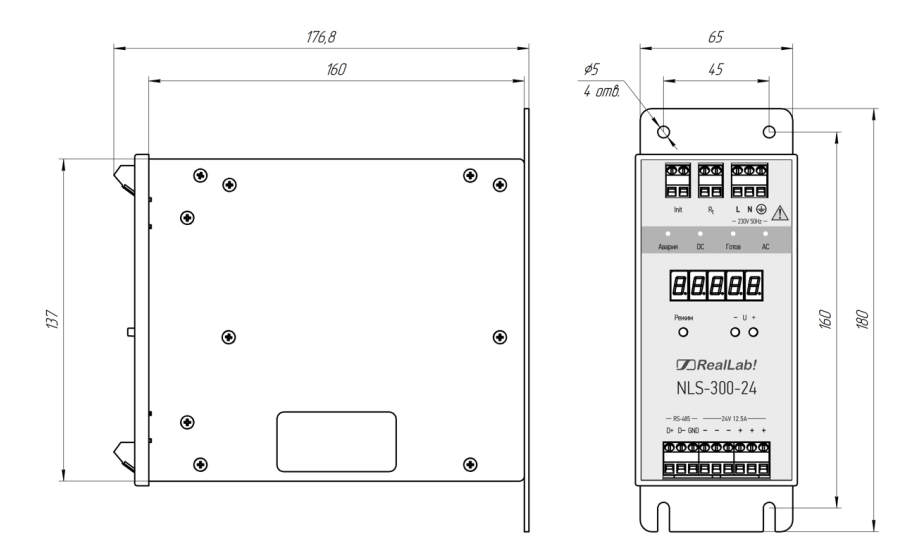

Рис. 1.3. Габаритные размеры блока питания

## <span id="page-8-2"></span><span id="page-8-1"></span>**1.5. Упаковка**

Источник питания упаковывается в специально изготовленную картонную коробку. Упаковка защищает модуль от повреждений во время транспортировки.

### <span id="page-9-0"></span>**1.6. Комплект поставки**

В комплект поставки входит:

- источник питания;
- <span id="page-9-1"></span>паспорт.

# **2. Технические характеристики**

### <span id="page-9-2"></span>**2.1. Эксплуатационные свойства**

Источники питания характеризуются следующими основными свойствами:

- допускают изменение входного напряжения в широком диапазоне от 90 до 265 В;
- устойчивы к воздействию температуры окружающего воздуха в диапазоне от -40 до +70 °С;
- имеют защиту от:
	- перенапряжения по входу;
	- перегрузки по току нагрузки;
	- короткого замыкания выходных клемм;
	- перегрева;
- степень защиты оболочки IP20 по ГОСТ 14254-2015;
- код в соответствии с Общероссийским классификатором продукции по видам экономической деятельности ОК 034-2014 (КПЕС 2008): 26.20.40;
- габаритные размеры (ВхШхГ): 180х69х177;
- наработка на отказ не менее 100 000 час;
- масса не более 1500 г.

См. также п. [2.3.](#page-12-0)

## <span id="page-10-0"></span>**2.2. Технические параметры**

Электрические параметры источников питания серии NLS приведены в [табл. 2.](#page-10-1)

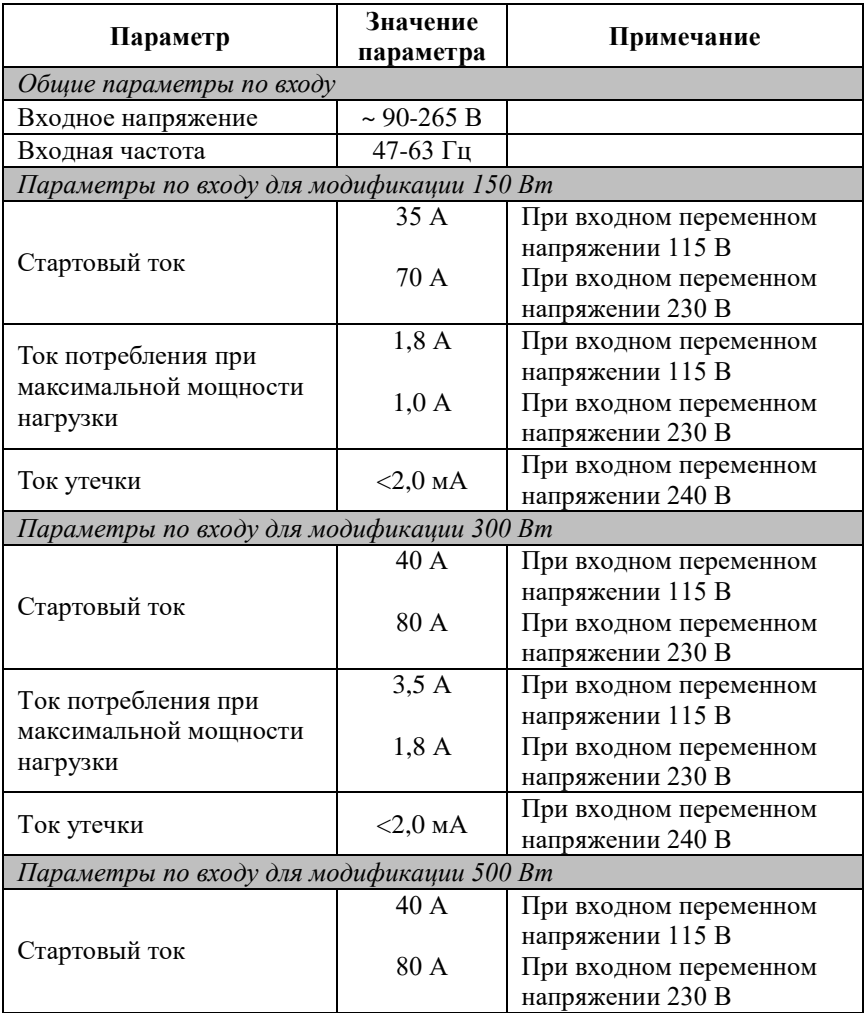

<span id="page-10-1"></span>Табл. 2. Электрические параметры источников питания серии NLS

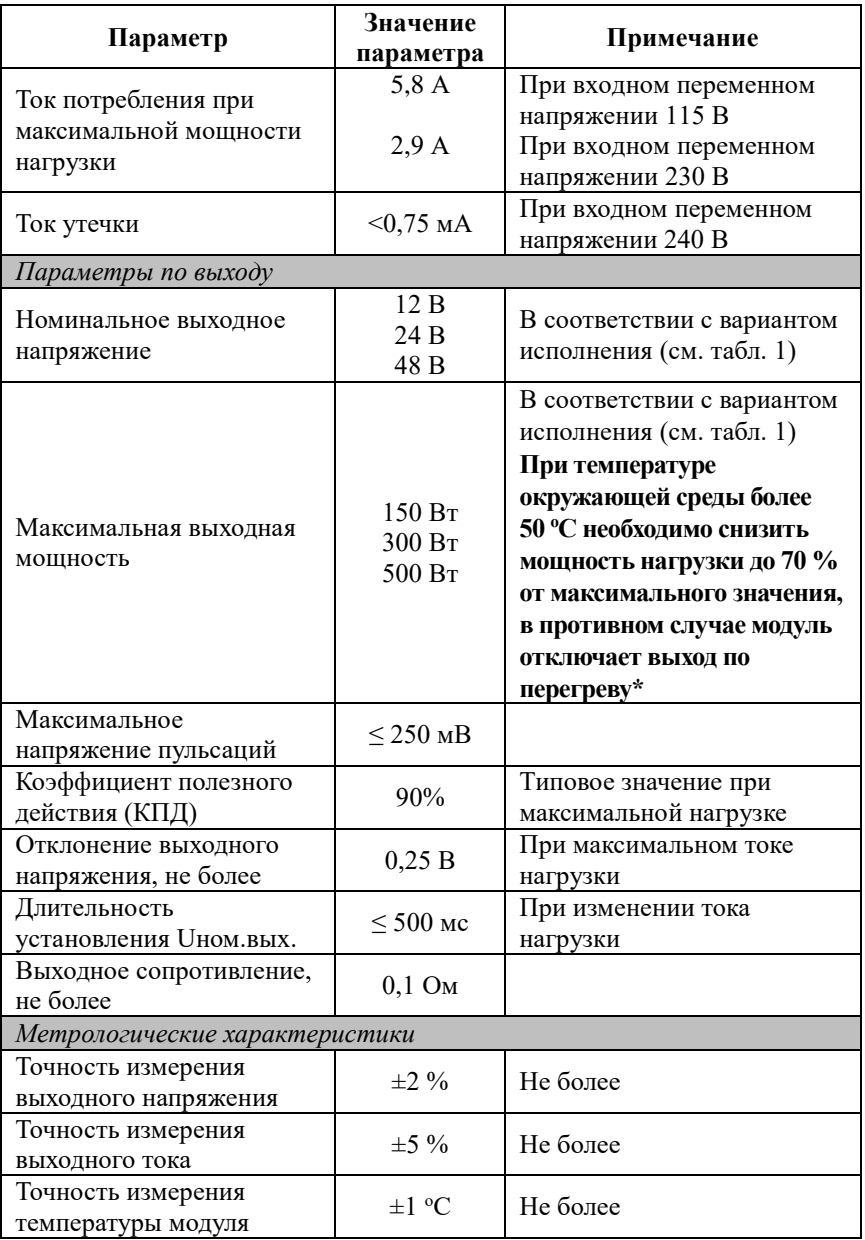

**ВАЖНО! В модуле предусмотрена защита от перегрева. При достижении температуры печатного узла более 90 <sup>о</sup>С, модуль отключает нагрузку и автоматически восстанавливает выходное напряжение после понижения температуры ниже 75 <sup>о</sup>С.**

## <span id="page-12-0"></span>**2.3. Предельные условия эксплуатации и хранения**

Предельными условиями эксплуатации источников питания являются:

- температурный диапазон от -40 до +70 °С;
- напряжение питания от ~90 до ~265 В;
- относительная влажность не более 95 % при температуре 30 °С;
- вибрации в диапазоне 10-55 Гц с амплитудой не более 0,15 мм;
- для применения в условиях с конденсацией влаги, в условиях пыли, дождя, брызг или под водой источник питания следует поместить в дополнительный защитный кожух с соответствующей степенью защиты и обеспечением теплового режима;
- не допускается эксплуатация источника питания в среде газов, вызывающих коррозию металла;
- источники питания рассчитаны на непрерывную работу, с перерывами на техническое обслуживание;
- средний срок службы 20 лет;
- оптимальная температура хранения в упаковке предприятия-изготовителя +5…+40 °С;
- предельная температура хранения -40…+85 °С.

# <span id="page-12-1"></span>**3. Описание принципов построения**

Источники питания используют следующие конструктивнотехнологические приемы:

- новейшая элементная база с диапазоном рабочих температур от -40 до +70°С;
- поверхностный монтаж;
- групповая пайка в конвекционной печи со строго контролируемым температурным профилем.

## <span id="page-13-0"></span>**3.1. Структура источника питания**

Структурная схема источника показана на [рис. 3.1.](#page-13-1) AC-DC преобразователь источника питания построен по схеме обратноходового преобразователя. Микроконтроллер осуществляет контроль напряжения, тока нагрузки, температуры печатного узла, управляет включением-выключением нагрузки. В состав источника питания входят:

- высоковольтный выпрямитель;
- мощный полевой транзистор;
- высокочастотный трансформатор, обеспечивающий гальваническую изоляцию между входом и выходом источника питания;
- диодный выпрямитель;
- гальванический изолятор в цепи ШИМ управления, обеспечивающей гальванически изолированную обратную связь по напряжению;

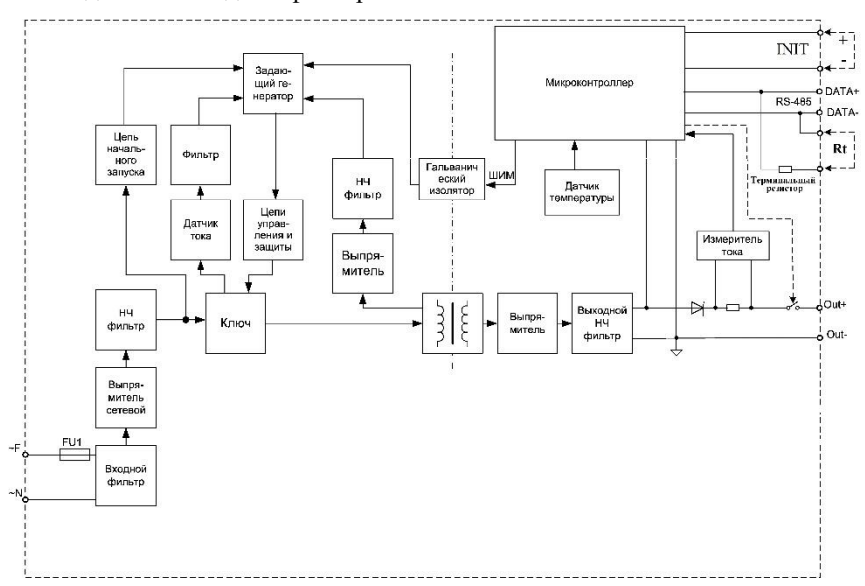

входной и выходной фильтры.

<span id="page-13-1"></span>Рис. 3.1. Структурная схема источников питания серии NLS

Интерфейс RS-485 позволяет в системе контролировать основные режимы и параметры источника питания, а также управлять включением-выключением выходного напряжения.

**Предусмотрена возможность включения терминального резистора 120 Ом в линию RS-485. Для этого достаточно соединить перемычкой клеммы Rt.**

# <span id="page-14-0"></span>**4. Руководство по применению**

Источники питания предназначены для использования на производствах и объектах вне взрывоопасных зон в соответствии с настоящим руководством по эксплуатации и действующими нормативными документами по безопасности.

## <span id="page-14-1"></span>**4.1. Монтирование источника питания**

Источник питания устанавливается в монтажных шкафах на крепёжные планки. Крепление источников питания выполняется с помощью винтов (см. [рис. 1.2\)](#page-7-1).

Перед установкой источника следует убедиться, что температура и влажность воздуха, а также уровень вибрации и концентрация газов, вызывающих коррозию, находятся в допустимых пределах.

При установке источника питания вне помещения его следует поместить в пылевлагозащищённый корпус с необходимой степенью защиты.

Сечение проводов, подсоединяемых к клеммам источника питания, должно быть в пределах от 0,5 до 2 кв.мм. Провод следует зачищать от изоляции на длину 7-8 мм.

## <span id="page-14-2"></span>**4.2. Органы индикации и управления**

На лицевой панели источника питания (см. [рис. 1.3\)](#page-8-2) расположены светодиоды, индицирующие:

- наличие переменного сетевого напряжения  $-\langle AC \rangle$ ;
- наличие напряжения на выходе «Готов»;
- режим работы  $-\alpha DC$ »;
- перегрузку по току или напряжению, перегрев «Авария».

На лицевой панели доступны функциональные кнопки:

1) Функция подстройки выходного напряжения «*U+*», «*U-*» осуществляется в пределах: 12,0…12,8 В, 24,0…26,0 В, 48,0…51,5 В, при этом каждое нажатие кнопки изменяет выходное напряжение в большую или в меньшую сторону соответственно. Для источников питания NLS-xx-12 шаг изменения вых. напряжения составляет 0,125 В, для NLS-xx-24 – 0,5 В, для NLS-xx-24 – 0,8 В

2) Функция смены отображения на индикаторе данных на выходе источника по напряжению, току или температуре модуля. Переключение производится путём однократного нажатия кнопки «*Режим*».

3) Функция «*Сброс*» - одновременное нажатие и удержание всех кнопок в течении 2-3 секунд приводит к сбросу сетевых настроек модуля в «заводские установки». Это удобно, когда пользователь забыл, например, какой адрес модулю был присвоен или какая установлена скорость интерфейса. Изменения вступят в силу только после выключения/включения модуля.

**ВАЖНО! Сброс модуля производить только при отключённой нагрузке!**

### <span id="page-15-0"></span>**4.3. Программное конфигурирование модуля**

Прежде чем подключить источник питания в систему, связанную по интерфейсу RS-485, его необходимо сконфигурировать, т.е. задать скорость обмена данными, адрес в сети, протокол обмена данными.

#### <span id="page-15-1"></span>**4.3.1. Заводские установки**

*Заводскими установками (установками по умолчанию) являются следующие:*

- скорость обмена 9600 бит/с;
- адрес 01 (шестнадцатеричный);
- количество бит данных  $-8$ ;
- один стоп бит;
- четность нет;
- контрольная сумма отключена;
- протокол DCON.

#### <span id="page-16-0"></span>**4.3.2. Применение режима INIT**

Этот режим используется в случае, когда пользователь забыл ранее установленные параметры конфигурации модуля. Для решения проблемы достаточно перейти в режим "INIT\*", как это описано ниже, и считать нужные параметры, хранящиеся в ЭППЗУ модуля, командой \$002(cr). В режиме INIT\* всегда устанавливается адрес 00, скорость обмена 9600 бит/с, контрольная сумма выключена. Установленные в режиме INIT\* параметры вступают в силу после перезагрузки модуля.

Сначала подключите источник питания к компьютеру, используя порт RS-485. Если в компьютере отсутствует порт RS-485, используйте преобразователь USB в RS-485, например, NLS-485-USB (NL-485-USB).

*Для перевода блока питания в режим* INIT\* выполните следующие действия:

- выключите БП;
- установите перемычку на клеммы «Init» [\(рис. 3.1\)](#page-13-1);
- включите питание источника;
- отправьте источнику питания команду \$002(cr) при скорости 9600 бит/с, чтобы прочесть конфигурацию, ранее записанную в ЭППЗУ источника;
- выключите питание источника, уберите перемычку.

Чтобы изменить скорость обмена, нужно сделать следующее:

- включить питание;
- ввести команду изменения контрольной суммы и скорости обмена (см. пример ниже);
- выключить питание;
- включить питание;
- проверить сделанные изменения. Не забудьте сделать соответствующие изменения скорости обмена и контрольной суммы на управляющем компьютере.

# <span id="page-16-1"></span>**4.4. Включение/выключение контрольной суммы**

Для изменения контрольной суммы можно поступить следующим образом. Сначала считайте текущее состояние источника питания командой \$012, т.е. адрес модуля равен 01, цифра 2 означает "чтение конфигурации источника ". Предположим, ответ от источника питания получили в виде !01000600. Здесь первые две цифры (01) означают адрес источника, вторые две (00) - зарезервировано, третьи две (06) - скорость работы (см. [табл.](#page-20-4) 3), четвертые две (00) - контрольная сумма (см. [табл.](#page-20-5) 4).

Чтобы включить использование контрольной суммы, надо сначала, пользуясь таблицей ["табл.](#page-20-5) 4" составить последний байт (FF) команды (см. стр[. 24\)](#page-23-0), например, в виде 01000000. В этом слове шестой бит (если отсчитывать от нулевого), установленный в "1", означает, что контрольная сумма будет использоваться во всех командах. Теперь полученное двоичное слово надо перевести в шестнадцатеричное (01000000=40h) и добавить его к команде (см. стр. [24\)](#page-23-0), в позицию FF. Используя ранее считанные данные !01000600 (см. стр. [24\)](#page-23-0), теперь можно записать в виде %0101000640. После ее пересылки в источник контрольная сумма будет использоваться всегда, а ее отсутствие будет рассматриваться источником питания как ошибка.

# <span id="page-17-0"></span>**4.5. Применение контрольной суммы**

Контрольная сумма позволяет обнаружить ошибки в командах, посланных из управляющего компьютера в источник питания, и в ответах источника.

Контрольная сумма представляется двумя ASCII символами шестнадцатеричного формата и передается непосредственно перед "возвратом каретки" (cr). Контрольная сумма должна быть равна сумме кодовых значений всех ASCII символов, представленных в команде. Эта сумма должны быть представлена в шестнадцатеричной системе счисления. Если сумма больше FFh, то в качестве контрольной суммы используется только младший байт. Если контрольная сумма в команде записана ошибочно или пропущена, модуль отвечать не будет.

# <span id="page-17-1"></span>**5. Техническое обслуживание и ремонт**

# <span id="page-17-2"></span>**5.1. Техника безопасности**

К работе с источником питания допускаются лица, ознакомившиеся с настоящим руководством по эксплуатации, изучившие «Правила технической эксплуатации электроустановок», «Правила техники безопасности при эксплуатации электроустановок потребителей», утвержденные Госэнергонадзором,

и имеющие квалификационную группу по технике безопасности не ниже третьей. При эксплуатации источника питания необходимо соблюдать правила безопасности обращения с установками на напряжение до 1000 В.

К работе с источником питания допускаются лица, прошедшие инструктаж по технике безопасности при работе с электро- и радиоизмерительными приборами.

Замену источника питания и его любого элемента следует производить спустя 1-3 минут после отключения шнура питания.

# <span id="page-18-0"></span>**5.2. Контроль качества и порядок замены устройства**

Контроль качества источника питания в процессе производства выполняется на специально разработанном стенде. Пользователь может убедиться в работоспособности источника, подключив к его выходу нагрузку, не превышающую по мощности 150-500 Вт (в зависимости от варианта исполнения), при этом значения напряжений и токов должны соответствовать электрическим параметрам, приведенным в [табл. 2.](#page-10-1)

# <span id="page-18-1"></span>**5.3. Действия при отказе изделия**

При отказе источника питания в системе его следует заменить на новый. Для замены источника питания необходимо его обесточить, отключив входное напряжение, вынуть из клемм проводники, демонтировать отказавший источник, установить вместо него новый и вставить в клеммы проводники в соответствии с распиновкой.

# <span id="page-18-2"></span>**6. Хранение, транспортировка и утилизация**

Хранить устройство следует в таре изготовителя. При ее отсутствии надо принять меры для предохранения изделия от попадания внутрь его и на поверхность пыли, влаги, конденсата, инородных тел. Срок хранения прибора составляет 10 лет.

Транспортировать изделие допускается любыми видами транспорта в таре изготовителя.

Устройство не содержит вредных для здоровья веществ, и его утилизация не требует принятия особых мер.

# <span id="page-19-0"></span>**7. Гарантия изготовителя**

НИЛ АП гарантирует бесплатную замену или ремонт неисправных приборов в течение 18 месяцев со дня продажи при условии отсутствия видимых механических повреждений и не нарушении условий эксплуатации.

Покупателю запрещается открывать крышку корпуса прибора. Гарантия не распространяется на приборы, которые были вскрыты пользователем.

Доставка изделий для замены выполняется по почте или курьером. При пересылке почтой прибор должен быть помещен в упаковку изготовителя или эквивалентную ей по стойкости к механическим воздействиям, имеющим место во время пересылки. К прибору необходимо приложить описание дефекта и условия, при которых прибор вышел из строя.

# <span id="page-19-1"></span>**8. Сведения о сертификации**

НИЛ АП имеет сертификат соответствия системы менеджмента качества международному стандарту ISO 9001:2011.

Источники питания удовлетворяет требованиям следующих стандартов: ГОСТ Р 52931-2008. Приборы контроля и регулирования технологических процессов. Общие технические условия.

Источники питания NLS-150-12, NLS-150-24, NLS-300-12, NLS-300-24 удовлетворяют требованиям технических регламентов Таможенного союза:

- ТР ТС 020/2011 "Электромагнитная совместимость технических средств".
- ТР ТС 004/2011 "О безопасности низковольтного оборудования".

За номером ЕАЭС N RU Д-RU.PA01.B.42424/23, срок действия до 26.01.2028 г.

# <span id="page-20-1"></span><span id="page-20-0"></span>**9. Справочные данные**

### **9.1. Кодировка скоростей обмена по интерфейсу RS-485**

<span id="page-20-4"></span>Табл. 3. Коды скоростей обмена модуля

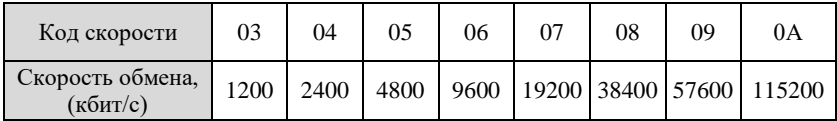

## <span id="page-20-2"></span>**9.2. Коды установки формата данных, контрольной суммы**

В верхней строке таблицы проставлены номера битов в 8-битовом слове, в нижней строке указаны их коды, под таблицей - соответствия между кодами и их смыслом.

<span id="page-20-5"></span>Табл. 4. Включение – выключение контрольной суммы

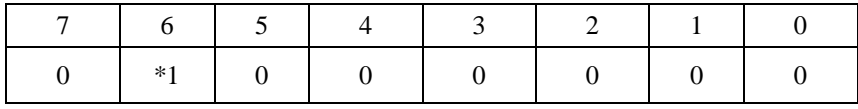

Здесь:

 $*1$  - контрольная сумма:  $0$  - отключена

1 - включена

**Пример.** Пусть необходимо включить контрольную сумму. Тогда выводимое слово будет 01000000. Выводить необходимо в HEX формате, т.е. 40h.

## <span id="page-20-3"></span>**9.3. Синтаксис команд**

Команды, посылаемые управляющим компьютером в модуль в формате DCON, имеют следующую синтаксическую структуру:

[разделительный символ] [адрес][команда][данные][CHK][cr],

где CHK - контрольная сумма из двух символов (в контрольную сумму не включается код символа возврата каретки); cr - возврат каретки (код 0Dh).

Каждая команда начинается разделительным символом, в качестве которого могут быть использованы знаки: \$, #, %, @, ^, в ответах модуля используются знаки ~, !, ?, >.

Адрес модуля состоит из двух символов и передается в шестнадцатеричной системе счисления.

За некоторыми командами следуют данные, но их может и не быть. Контрольная сумма, состоящая из двух символов, может быть или отсутствовать. Каждая команда должна оканчиваться символом возврата каретки  $(CR)$ .

ВСЕ КОМАНДЫ ДОЛЖНЫ БЫТЬ НАБРАНЫ В ВЕРХНЕМ РЕГИСТРЕ! При использовании ОРС сервера NLopc символы можно набирать в любом регистре, поскольку сервер автоматически переводит все символы команд в верхний регистр перед пересылкой в модуль.

# <span id="page-21-0"></span>**9.4. Список команд протокола DCON**

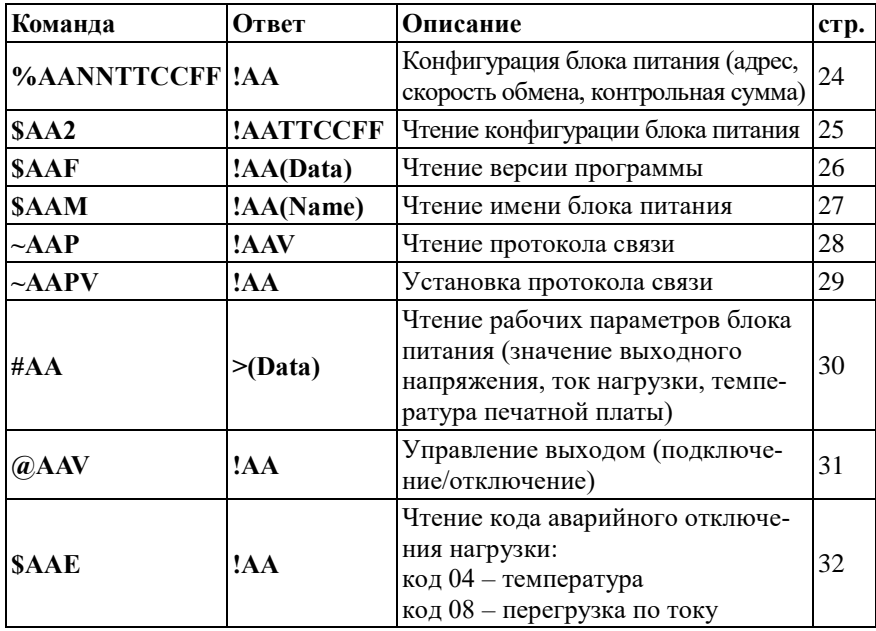

Табл. 5. Набор команд протокола DCON

#### **Справочные данные**

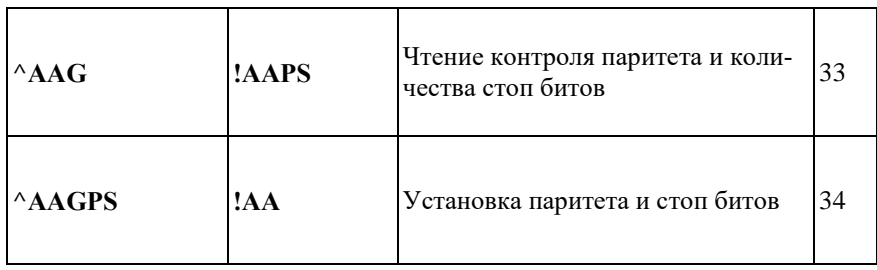

# <span id="page-23-0"></span>**9.5. AANNTTCCFF**

**Описание:** установить конфигурацию блока питания.

**Синтаксис**: %AANNTTCCFF[CHK](cr), где

AA- адрес (от 01h до F7h);

NN- новый адрес (от 01h до F7h);

TT - не используется (00h);

CC- скорость работы по интерфейсу RS-485 (см. [табл.](#page-20-4) 3);

FF - включение/выключение контрольной суммы (см. [табл.](#page-20-5) 4).

**Ответ** на команду:

- если команда выполнена - то !AA[CHK](cr);

- если команда не выполнена, то ?AA[CHK](cr);

Если блок питания не смог идентифицировать адрес, либо не совпала контрольная сумма, то ответа не будет.

Здесь:

AA - адрес ответившего блока питания (от 00h до F7h).

#### **Пример:**

Команда: %0102000600(cr) Ответ: !02.

Блок питания изменил адрес с 01 на 02, скорость обмена установлена - 9600 бит/c, контрольная сумма выключена.

# <span id="page-24-0"></span>**9.6. \$AA2**

**Описани**е: Чтение конфигурации блока питания.

**Синтаксис**: \$AA2[CHK](cr), где AA- адрес блока питания (от 00h до F7h); 2 - идентификатор команды.

**Ответ** на команду:

если команда выполнена, то !AATTCCFF[CHK](cr);

если команда не выполнена, то ?AA[CHK](cr);

Если блок питания не смог идентифицировать адрес, либо не совпала контрольная сумма, то ответа не будет;

Здесь:

AA - адрес ответившего блока питания (от 00h до F7h);

TT - не используется (00h);

CC- скорость работы на RS-485 (см. [табл.](#page-20-4) 3);

FF - включение/выключение контрольной суммы (см. [табл.](#page-20-5) 4).

#### **Пример:**

Команда: \$012(cr) Ответ: !01000600.

Адрес блока питания 01h, код скорости связи 06h (соответствует скорости 9600 бит/с), контрольная сумма не используется.

# <span id="page-25-0"></span>**9.7. \$AAF**

**Описание**: Чтение версии программы.

**Синтаксис**: \$AAF[CHK](cr), где AA- адрес (от 00h до F7h); F- команда чтения версии.

**Ответ** на команду: если команда выполнена, то !AA(Data)[CHK](cr); если команда не выполнена, то ?AA[CHK](cr); Если блок питания не смог идентифицировать адрес, либо не совпала контрольная сумма, то ответа не будет; Здесь: AA - адрес ответившего блока питания (от 00h до F7h); Data- версия программы.

#### **Пример:**

Команда: \$01F(cr) Ответ: !0130.12.23

Последние изменения в программе вносились 30.12.23.

# <span id="page-26-0"></span>**9.8. \$AAM**

**Описание**: Чтение имени блока питания.

**Синтаксис**: \$AAM[CHK](cr), где AA- адрес (от 00h до F7h); M- команда чтения имени.

**Ответ** на команду: если команда выполнена, то !AA(Name)[CHK](cr); если не выполнена, то ?AA[CHK](cr); Если блок питания не смог идентифицировать адрес, либо не совпала контрольная сумма, то ответа не будет; Здесь: AA - адрес ответившего блока питания (от 00h до F7h); (Name)- имя блока питания.

### **Пример:**

Команда: \$01M(cr) Ответ: !01NLS-300-24

Имя блока питания NLS-300-24.

# <span id="page-27-0"></span>**9.9. ~AAP**

**Описание**: Чтение протокола связи.

**Синтаксис**: ~AAP[CHK](cr), где AA- адрес (от 00h до F7h); P- идентификатор команды.

**Ответ** на команду: если команда выполнена, то !AAV[CHK](cr); если не выполнена, то ?AA[CHK](cr); Если блок питания не смог идентифицировать адрес, либо не совпала контрольная сумма, то ответа не будет; Здесь: AA - адрес ответившего блока питания (от 00h до F7h); V - текущий протокол связи (0- DCON, 1 – Modbus RTU).

#### **Пример:**

Команда: ~01P(cr) Ответ: !010

## <span id="page-28-0"></span>**9.10. ~AAPV**

**Описание**: Установка протокола связи.

**Синтаксис**: ~AAPV[CHK](cr), где

AA- адрес (от 00h до F7h);

P- идентификатор команды;

V- устанавливаемый протокол связи (0 – DCON, 1 – Modbus RTU).

**Ответ** на команду:

если команда выполнена, то !AA[CHK](cr);

если не выполнена, то ?AA[CHK](cr);

Если блок питания не смог идентифицировать адрес, либо не совпала контрольная сумма, то ответа не будет;

Здесь:

AA - адрес ответившего блока питания (от 00h до F7h).

Смена протокола происходит только после перезапуска блока питания (полного отключения питания). Поэтому если протокол был изменен, но блок питания не перезапускался, возможна ситуация, когда команда вернет значение протокола Modbus RTU несмотря на то, что она будет продолжать работать в протоколе DCON.

#### **Пример:**

Команда: ~01P1(cr) Ответ: !01

Установка протокола связи. Установлен протокол Modbus RTU (после перезапуска блока питания он будет работать в данном протоколе).

## <span id="page-29-0"></span>**9.11. #AA**

**Описание**: Чтение рабочих параметров блока питания.

**Синтаксис**: #AA[CHK](cr), где AA - адрес (от 00h до F7h).

**Ответ** на команду:

- если команда выполнена - то >VV.V+I.II+TTT.T [CHK](cr);

- если команда не выполнена, то ?AA[CHK](cr),

Если блок питания не смог идентифицировать адрес, либо не совпала контрольная сумма, то ответа не будет;

Здесь:

AA- адрес (от 00h до F7h);

VV.V - выходное напряжение выраженное в вольтах;

I.II - ток нагрузки выраженный в амперах;

TTT.T - температура печатной платы выраженная в градусах Цельсия;

#### **Пример:**

Команда: #01(cr) Ответ: >23.2+0.00+027.9

Выходное напряжение 23.2 В, ток нагрузки 0 А, температура платы 27.9 °С.

# <span id="page-30-0"></span>**9.12. @AAV**

**Описание**: Управление выходом.

**Синтаксис**: @AAV[CHK](cr), где

AA- адрес (от 00h до F7h);

V- флаг управления выходом (0-отключить, 1-подключить).

**Ответ** на команду:

- если команда выполнена - то !AA[CHK](cr);

- если команда не выполнена, то ?AA[CHK](cr),

Если блок питания не смог идентифицировать адрес, либо не совпала контрольная сумма, то ответа не будет;

Здесь:

AA - адрес (от 00h до F7h).

#### **Пример:**

Команда: @011(cr) Ответ: !01

Включить выход.

# <span id="page-31-0"></span>**9.13. \$AAE**

**Описание**: Чтение кода аварийного отключения нагрузки.

**Синтаксис**: \$AAE[CHK](cr), где AA- адрес (от 00h до F7h); E- идентификатор команды. Коды ошибок, следующие:

код 04 – температура

код 08 – перегрузка по току

После считывания кода его значение обнуляется. Если вычитывания не производилось, а ошибка исправлена (например, при перегреве нагрузка отключится, но включится опять, как только температура упадёт) то код останется в памяти.

**Ответ** на команду:

- если команда выполнена - то !AA[CHK](cr);

- если команда не выполнена, то ?AA[CHK](cr),

Если блок питания не смог идентифицировать адрес, либо не совпала контрольная сумма, то ответа не будет;

Здесь:

AA- адрес (от 00h до F7h).

#### **Пример:**

Команда: \$01E(cr) Ответ: !0104

Произошло аварийное отключение нагрузки из-за перегрева.

## <span id="page-32-0"></span>**9.14. ^AAG**

**Описание**: Чтение контроля паритета и количества стоп бит.

**Синтаксис**: ^AAG[CHK](cr), где AA - адрес (от 00h до F7h).

**Ответ** на команду:

- если команда выполнена - то !AAPS [CHK](cr);

- если команда не выполнена, то ?AA[CHK](cr),

Если блок питания не смог идентифицировать адрес, либо не совпала контрольная сумма, то ответа не будет;

Здесь:

AA - адрес (от 00h до F7h);

P – паритет (N – нет, O – нечетный, E – четный);

S – количество стоп бит.

#### **Пример:**

Команда: ^01G(cr) Ответ: !01E1

Текущие настройки четный паритет, один стоп бит.

# <span id="page-33-0"></span>**9.15. ^AAGPS**

**Описание**: Установка контроля паритета и количества стоп бит.

**Синтаксис**: ^AAGPS[CHK](cr), где AA - адрес (от 00h до F7h); P - паритет (N – нет, O – нечетный, E – четный); S – количество стоп бит.

**Ответ** на команду:

- если команда выполнена - то !AA[CHK](cr);

- если команда не выполнена, то ?AA[CHK](cr),

Если блок питания не смог идентифицировать адрес, либо не совпала контрольная сумма, то ответа не будет;

Здесь:

AA - адрес (от 00h до F7h);

#### **Пример:**

Команда: ^01GO1(cr) Ответ: !01

Установить настройки нечетный паритет, один стоп бит.

# <span id="page-34-0"></span>**10. Описание протокола Modbus RTU**

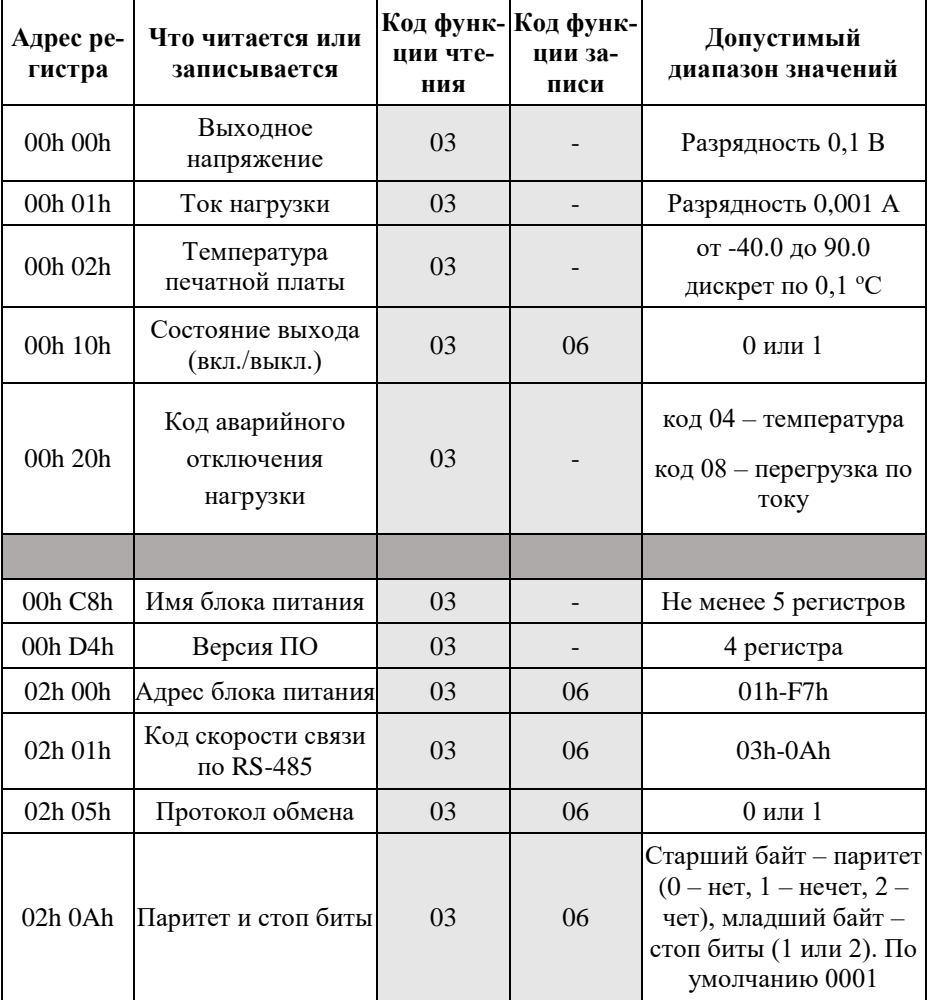

Табл. 6. Набор команд протокола Modbus RTU

## <span id="page-35-0"></span>**10.1. Входное напряжение**

Команда позволяет прочитать величину выходного напряжения.

#### **Запрос:**

Функция - 03h Адрес регистра - 0000h Количество регистров для чтения - 01h

#### **Ответ:**

XXXXh – величина выходного напряжения в вольтах умноженная на 10 (может принимать значения от 120 до 515, что соответствует напряжению от 12 до 51,5 В).

#### **Пример:**

Запрос: 01h 03h 00h 00h 00h 01h 84h 0Ah

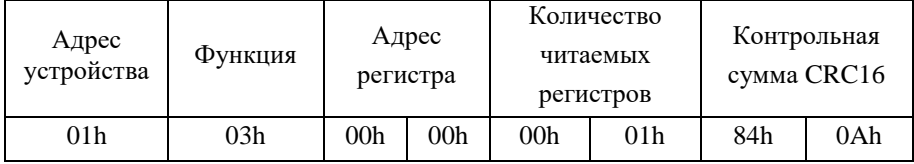

#### Ответ: 01h 03h 02h 00h EFh F9h C8h

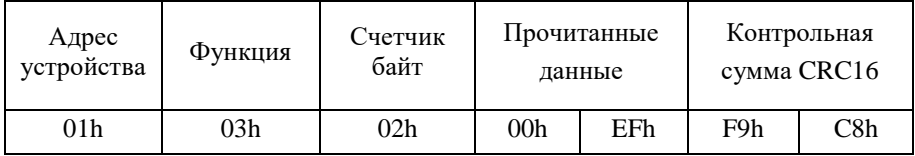

Прочитанные данные содержат значение 00EFh=>239, значит выходное напряжение равно 23,9 В.

### <span id="page-36-0"></span>**10.2. Ток нагрузки**

Команда позволяет прочитать величину тока нагрузки.

#### **Запрос:**

Функция - 03h Адрес регистра - 0001h Количество регистров для чтения - 01h

#### **Ответ:**

XXXXh – величина тока нагрузки выраженная в миллиамперах (может принимать значения от 0 до 41600).

#### **Пример:**

Запрос: 01h 03h 00h 01h 00h 01h D5h CAh

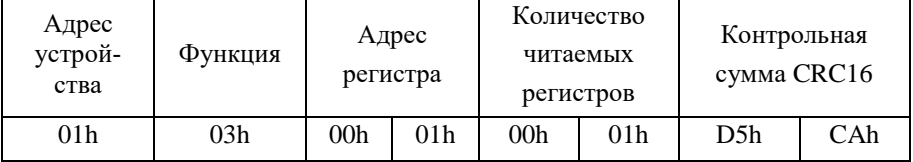

#### Ответ: 01h 03h 02h 01h 05h 79h D7h

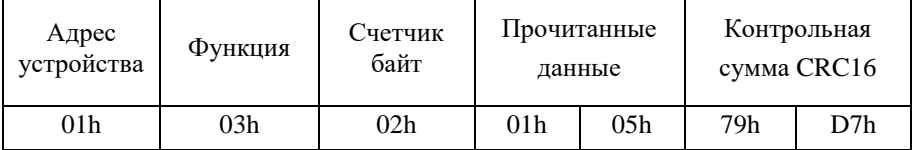

Прочитанные данные содержат значение 0105h=>261, значит ток нагрузки равен 0.261 А.

## <span id="page-37-0"></span>**10.3. Температура печатного узла**

Команда позволяет прочитать значение температуры печатного узла.

#### **Запрос:**

Функция - 03h Адрес регистра - 0002h Количество регистров для чтения - 01h

#### **Ответ:**

XXXXh – значение температуры печатного узла в градусах °С, умноженных на 10 (может принимать значения от -400 до 900, что соответствует температуре от -40 до +90 °С).

#### **Пример:**

Запрос: 01h 03h 00h 02h 00h 01h 25h CAh

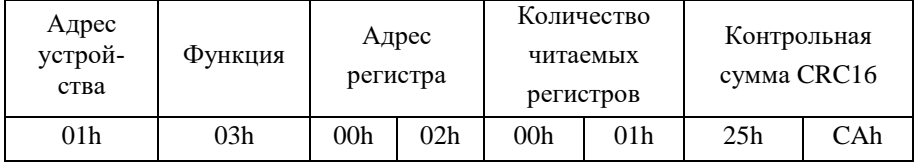

#### Ответ: 01h 03h 02h 01h 2Ch B8h 09h

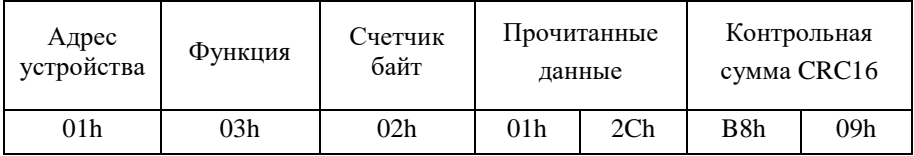

Прочитанные данные содержат значение 012Ch=>300, значит температура печатного узла 30,0 °C.

## <span id="page-38-0"></span>**10.4. Рабочие параметры**

Блок питания позволяет прочитать сразу все рабочие параметры.

#### **Запрос:**

Функция - 03h

Адрес регистра - 0000h

Количество регистров для чтения - 03h

#### **Ответ:**

XXXXh XXXXh XXXXh - величина выходного напряжения, значение тока нагрузки, температура печатного узла.

#### **Пример:**

Запрос: 01h 03h 00h 00h 00h 03h 05h CBh

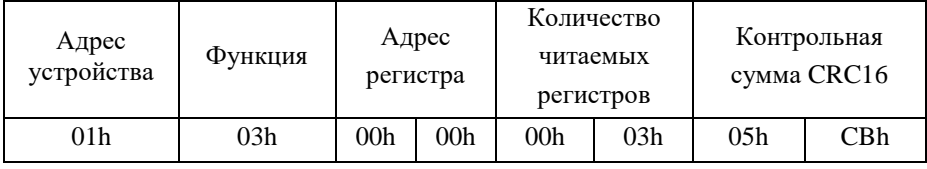

#### Ответ: 01h 03h 06h 00h EEh 01h 2Bh 01h 2Ah 38h D9h

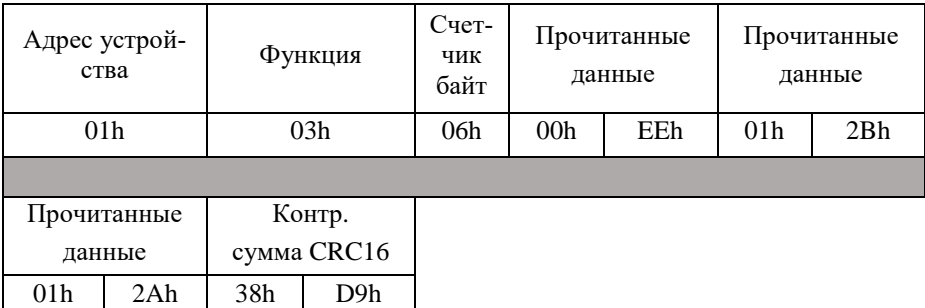

Прочитанные данные содержат значения 00EEh=>238 (выходное напряжение 23,8 В), 012Bh=>0 (ток нагрузки 0,299 А), 012Ah=>298 (температура печатного узла 29,8 °C).

# <span id="page-39-0"></span>**10.5. Состояние выхода (чтение)**

Команда позволяет определить состояние выхода (включен/отключен).

#### **Запрос:**

Функция - 03h Адрес регистра - 0010h Количество регистров для чтения - 01h

#### **Ответ:**

0000h – выходной ключ управления выходом разомкнут;

0001h – выходной ключ управления выходом замкнут.

#### **Пример:**

Запрос: 01h 03h 00h 10h 00h 01h 85h CFh

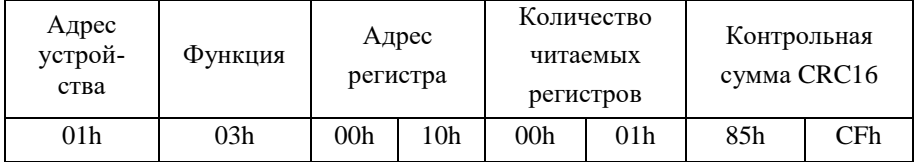

#### Ответ: 01h 03h 02h 00h 01h 79h 84h

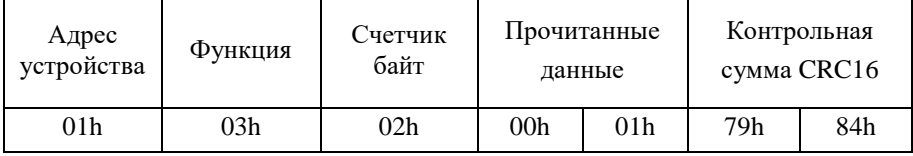

Прочитанные данные содержат значение  $0001$ h=>1, значит выходной ключ управления выходом замкнут.

## <span id="page-40-0"></span>**10.6. Состояние выхода (запись)**

Команда позволяет управлять выходным ключом (включить/отключить выход).

#### **Запрос:**

Функция - 06h Адрес регистра - 0010h Записываемое значение- XXXXh (0000h – отключить выход, 0001h – подключить выход).

#### **Ответ:**

XXXXh – повторяет записываемую величину.

#### **Пример:**

Запрос: 01h 06h 00h 10h 00h 00h 88h 0Fh

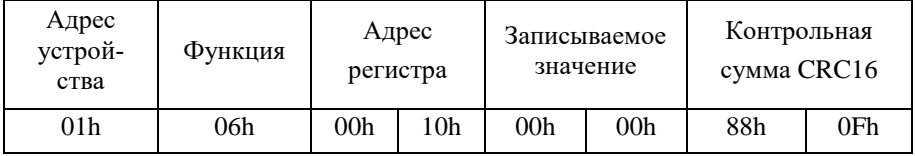

#### Ответ: 01h 06h 00h 10h 00h 00h 88h 0Fh

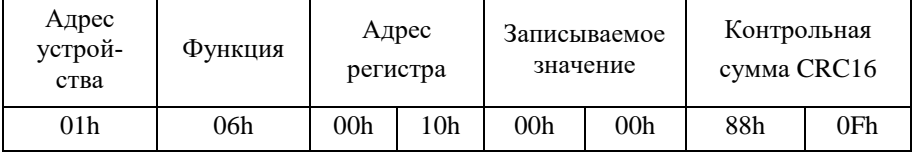

Установить значение регистра управления выходом 0=>0000h, т.е. выходной ключ разомкнуть.

## <span id="page-41-0"></span>**10.7. Чтение кода аварийного отключения нагрузки**

Команда позволяет прочитать код ошибки, по которой была отключена нагрузка

#### **Запрос:**

Функция - 03h Адрес регистра - 0020h Количество регистров для чтения - 01h

#### **Ответ:**

0004h – перегрев печатного узла выше установленного предела;

0008h – превышение тока нагрузки выше установленного предела.

#### **Пример:**

#### Запрос: 01h 03h 00h 20h 00h 01h 85h C0h

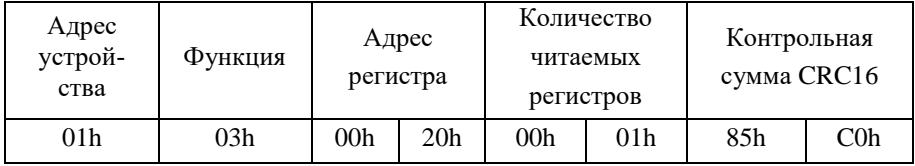

#### Ответ: 01h 03h 02h 00h 02h 39h 85h

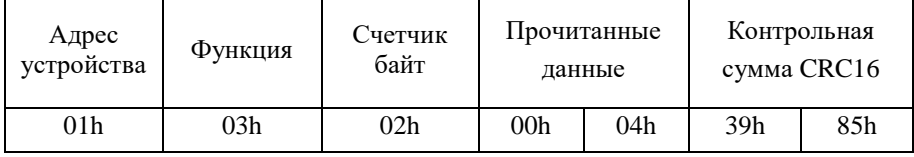

Прочитанные данные содержат значение 0004h, значит произошёл перегрев печатного узла.

### <span id="page-42-0"></span>**10.8. Имя блока питания**

Команда позволяет прочитать строку ASCII символов, содержащих имя блока питания.

#### **Запрос:**

Функция - 03h

Адрес регистра - 00C8h

Количество регистров для чтения - 05h

#### **Ответ:**

XXXXh XXXXh XXXXh XXXXh XXXXh – ASCII символы строки имени блока питания.

#### **Пример:**

Запрос: 01h 03h 00h C8h 00h 05h 04h 37h

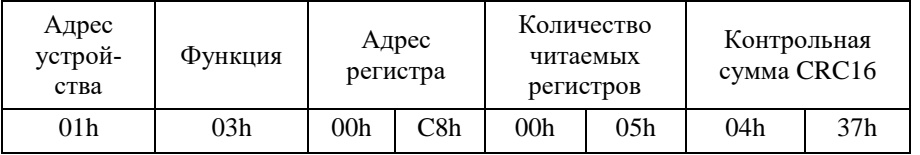

#### Ответ: 01h 03h 0Ah 45h 45h 50h 2Dh 33h 30h 30h 2Dh 32h 34h 0Eh A6h

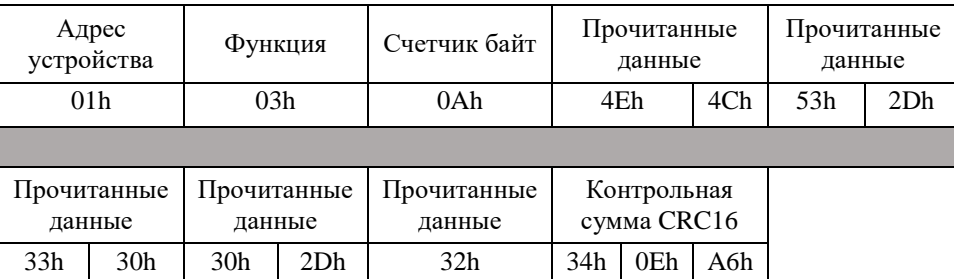

Прочитанные данные содержат строку ASCII символов, содержащих имя блока питания 4Eh 4Ch 53h 2Dh 33h 30h 30h 2Dh 32h 34h =>NLS-300-24.

# <span id="page-43-0"></span>**10.9. Версия программы**

Команда позволяет прочитать строку ASCII символов, содержащих версию программы.

#### **Запрос:**

Функция - 03h

Адрес регистра - 00D4h

Количество регистров для чтения - 04h

#### **Ответ:**

XXXXh XXXXh XXXXh XXXXh – ASCII символы строки версии программы.

#### **Пример:**

Запрос: 01h 03h 00h D4h 00h 04h 04h 31h

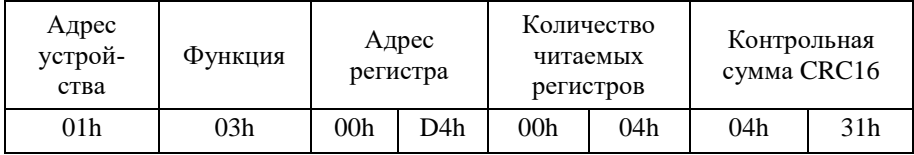

#### Ответ: 01h 03h 08h 31h 33h 2Eh 30h 37h 2Eh 31h 37h 28h 7Dh

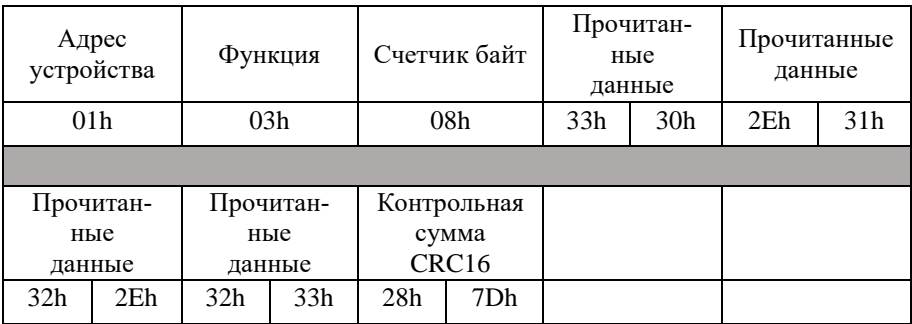

Прочитанные данные содержат строку ASCII символов, содержащих дату последней редакции программы 33h 30h 2Eh 31h 32h 2Eh 32h 33h=>30.12.23.

## <span id="page-44-0"></span>**10.10. Адрес блока питания (чтение)**

Команда позволяет прочитать адрес блока питания.

#### **Запрос:**

Функция - 03h Адрес регистра - 0200h Количество регистров для чтения - 01h

#### **Ответ:**

XXXXh – адрес блока питания (может принимать значения от 01h до F7h).

#### **Пример:**

Запрос: 01h 03h 02h 00h 00h 01h 85h B2h

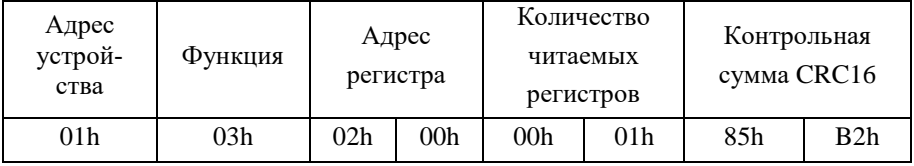

#### Ответ: 01h 03h 02h 00h 01h 79h 84h

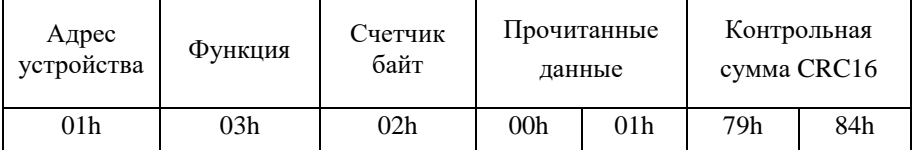

Текущий адрес блока питания 01h.

# <span id="page-45-0"></span>**10.11. Адрес блока питания (запись)**

Команда позволяет установить новый адрес блока питания.

#### **Запрос:**

Функция - 06h

Адрес регистра - 0200h

Записываемое значение- XXXXh (Новый адрес блока питания. Может принимать значение от 01h до F7h).

#### **Ответ:**

XXXXh – повторяет записываемую величину.

#### **Пример:**

Запрос: 01h 06h 02h 00h 00h 02h 09h B3h

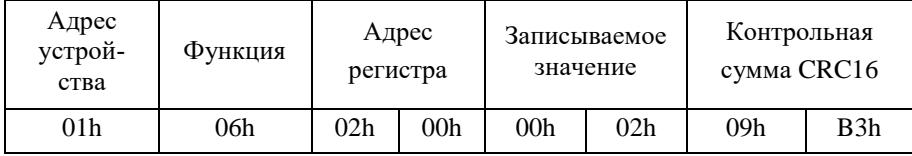

#### Ответ: 01h 06h 02h 00h 00h 02h 09h B3h

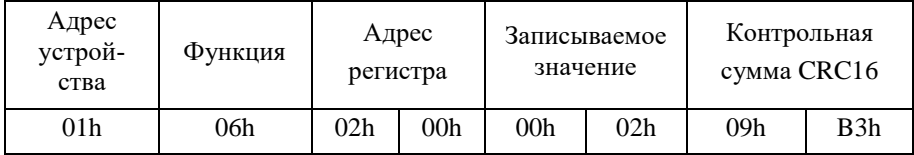

Установить новый адрес блока питания 02h (изменения вступят в силу, после перезапуска блока питания).

## <span id="page-46-0"></span>**10.12. Код скорости связи по RS-485 (чтение)**

Команда позволяет прочитать код скорости связи по интерфейсу RS-485.

#### **Запрос:**

Функция - 03h Адрес регистра - 0201h Количество регистров для чтения - 01h

#### **Ответ:**

XXXXh – код скорости связи по RS-485 (может принимать значения от 03h до 0Ah).

#### **Пример:**

Запрос: 01h 03h 02h 01h 00h 01h D4h 72h

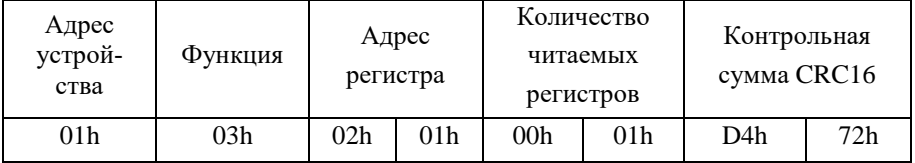

#### Ответ: 01h 03h 02h 00h 06h 38h 46h

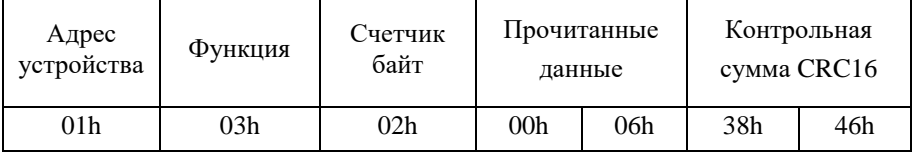

Код скорости связи 06h, значит блок питания работает на скорости 9600 бит/с (см. п[.9\)](#page-20-0).

## <span id="page-47-0"></span>**10.13. Код скорости связи по RS-485 (запись)**

Команда позволяет установить новый код скорости связи по RS-485.

#### **Запрос:**

Функция - 06h

Адрес регистра - 0201h

Записываемое значение- XXXXh (Новый код скорости связи по RS-485. Может принимать значение от 03h до 0Ah).

#### **Ответ:**

XXXXh – повторяет записываемую величину.

#### **Пример:**

Запрос: 01h 06h 02h 01h 00h 0Ah 59h B5h

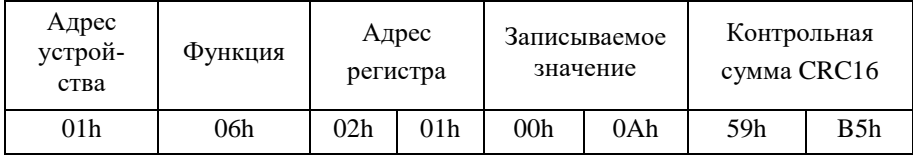

#### Ответ: 01h 06h 02h 01h 00h 0Ah 59h B5h

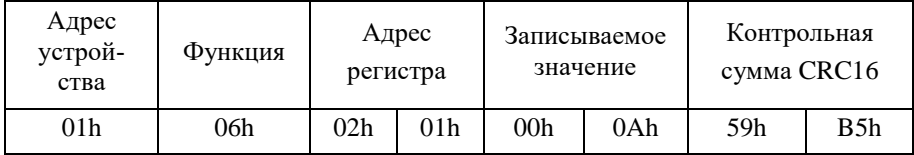

Установить новый код скорости связи, соответствующий скорости 9600 бит/с (см. [п.9\)](#page-20-0). Изменения вступят в силу после перезапуска блока питания.

## <span id="page-48-0"></span>**10.14. Протокол обмена по RS-485 (чтение)**

Команда позволяет определить текущий протокол обмена по интерфейсу RS-485.

#### **Запрос:**

Функция - 03h Адрес регистра - 0205h Количество регистров для чтения - 01h

#### **Ответ:**

0000h – протокол обмена DCON;

0001h – протокол обмена Modbus RTU.

#### **Пример:**

Запрос: 01h 03h 02h 05h 00h 01h 95h B3h

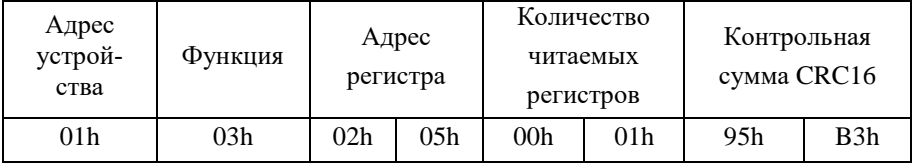

#### Ответ: 01h 03h 02h 00h 01h 79h 84h

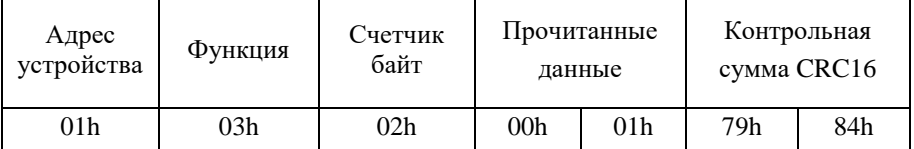

Прочитанные данные содержат значение 0001h, значит текущий протокол связи Modbus RTU.

## <span id="page-49-0"></span>**10.15. Протокол обмена по RS-485 (запись)**

Команда позволяет установить протокол обмена по интерфейсу RS-485.

#### **Запрос:**

Функция - 06h

Адрес регистра - 0205h

Записываемое значение- XXXXh (0000h – протокол DCON, 0001h – протокол Modbus RTU).

### **Ответ:**

XXXXh – повторяет записываемую величину.

#### **Пример:**

Запрос: 01h 06h 02h 05h 00h 00h 98h 73h

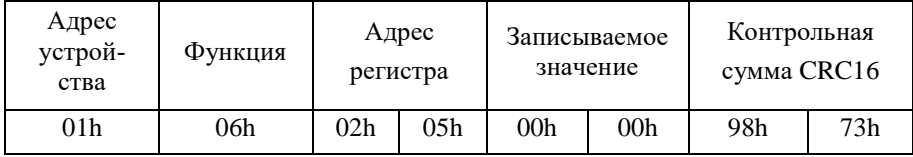

#### Ответ: 01h 06h 02h 05h 00h 00h 98h 73h

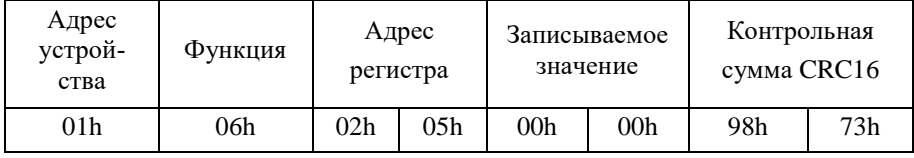

Установить протокол связи DCON. Изменения вступят в силу после перезапуска блока питания.

### <span id="page-50-0"></span>**10.16. Контроль паритета и стоп бит (чтение)**

Команда позволяет прочитать установленные паритет и стоп биты.

#### **Запрос:**

Функция - 03h Адрес регистра - 020Ah

#### **Ответ:**

0101h – нечетный паритет, один стоп бит;

0201h – четный паритет, один стоп бит;

0001h – нет паритета, один стоп бит;

0002h – нет паритета, два стоп бита.

#### **Пример:**

Запрос: 01h 03h 02h 0Ah 00h 01h B0h A5h

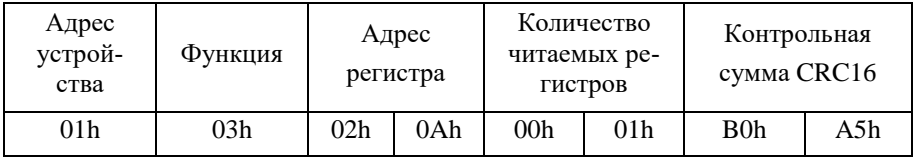

#### Ответ: 01h 03h 02h 00h 01h 84h 79h

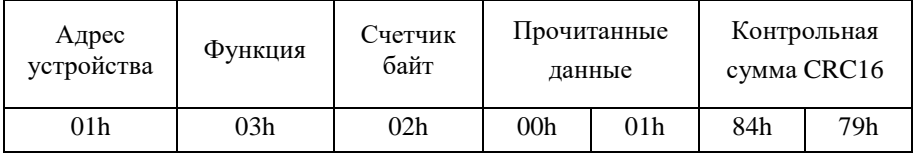

Нет паритета, один стоп бит.

# <span id="page-51-0"></span>**10.17. Контроль паритета и стоп бит (запись)**

Команда позволяет установить паритет и стоп биты.

#### **Запрос:**

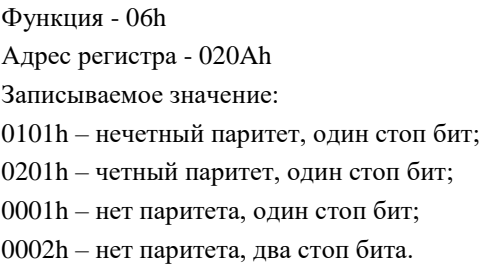

**Ответ:** XXXXh – повторяет записываемую величину.

#### **Пример:**

Запрос: 01h 06h 02h 0Ah 00h 02h B1h 29h

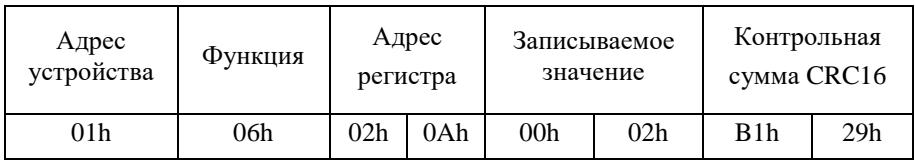

#### Ответ: 01h 06h 02h 0Ah 00h 02h B1h 29h

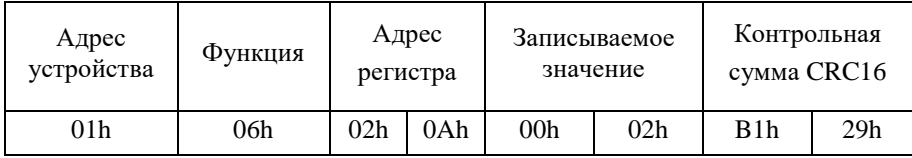

Нет паритета, два стоп бита.

# **Лист регистрации изменений**

<span id="page-52-0"></span>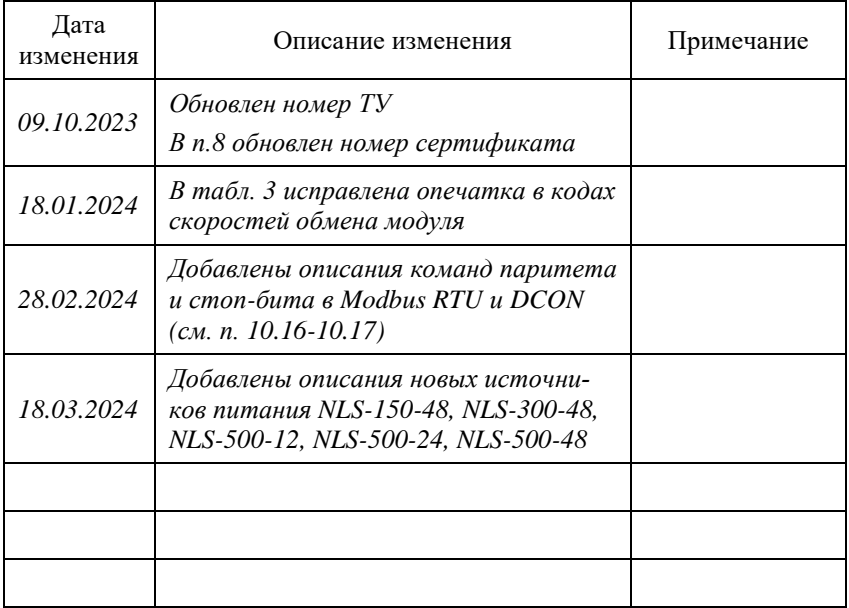